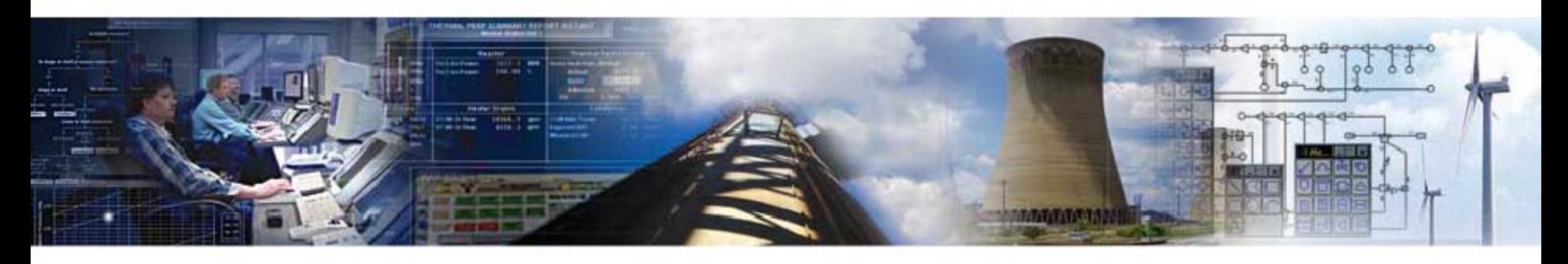

#### **Finding Lost Megawatts**

#### **Bill Kettenacker, PE Scientech**

**2009 Scientech Symposium Managing and Improving Plant Performance January 14-16, 2009**

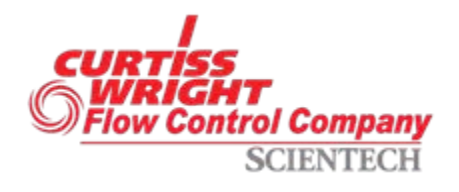

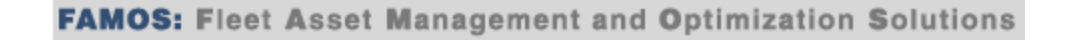

# Using Plant Data in PEPSE

- 1. Tune Model to Plant Make your model behave like your plant.
- 2. Find Lost MW & Improve Heat Rate Find lost MW and quantify reduced component and system performance.

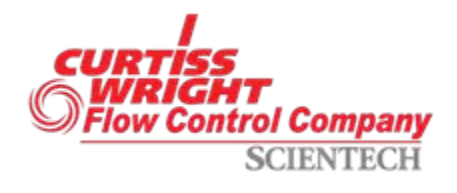

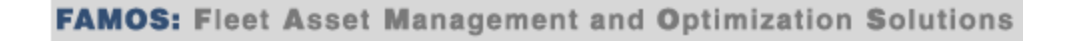

## Find Lost Megawatts

- Use Data for 100% Load
- Components in Performance Mode
- Follow 4-Step Pattern
	- 1. Develop Benchmark Model
	- 2. Insert Plant Data
	- 3. Correct to Standard Conditions
	- 4. Perform Upgrades
- Special Option 6 Recommended

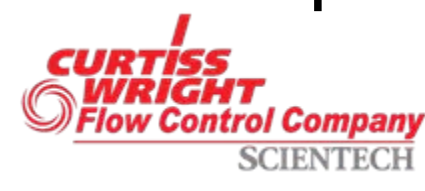

## I. Develop Benchmark

**Benchmark Model**

Design

Acceptance Test

Post-Outage Test

**Other** 

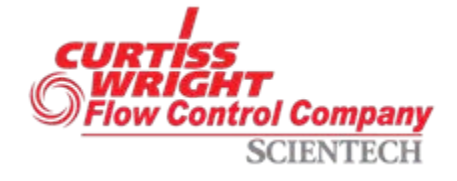

# I. Develop Benchmark

- 1. Turbine Thermal Kit "Design" Model
- 2. Previously Data-Tuned Model
	- Acceptance Test
	- Post-Outage Test
	- Other Data
- 3. Inherited Model

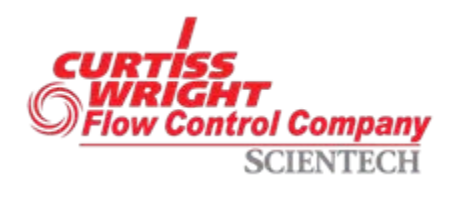

## I. Develop Benchmark

**Benchmark Model**

Design

Acceptance Test

Post-Outage Test

**Other** 

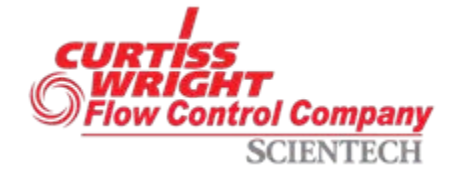

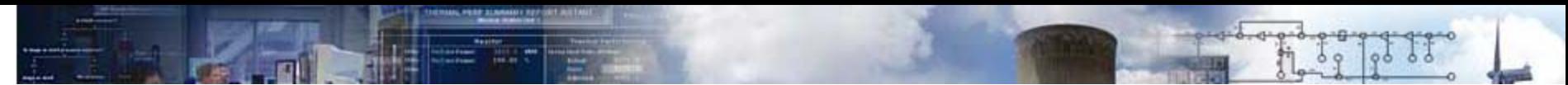

## II. Insert Plant Data

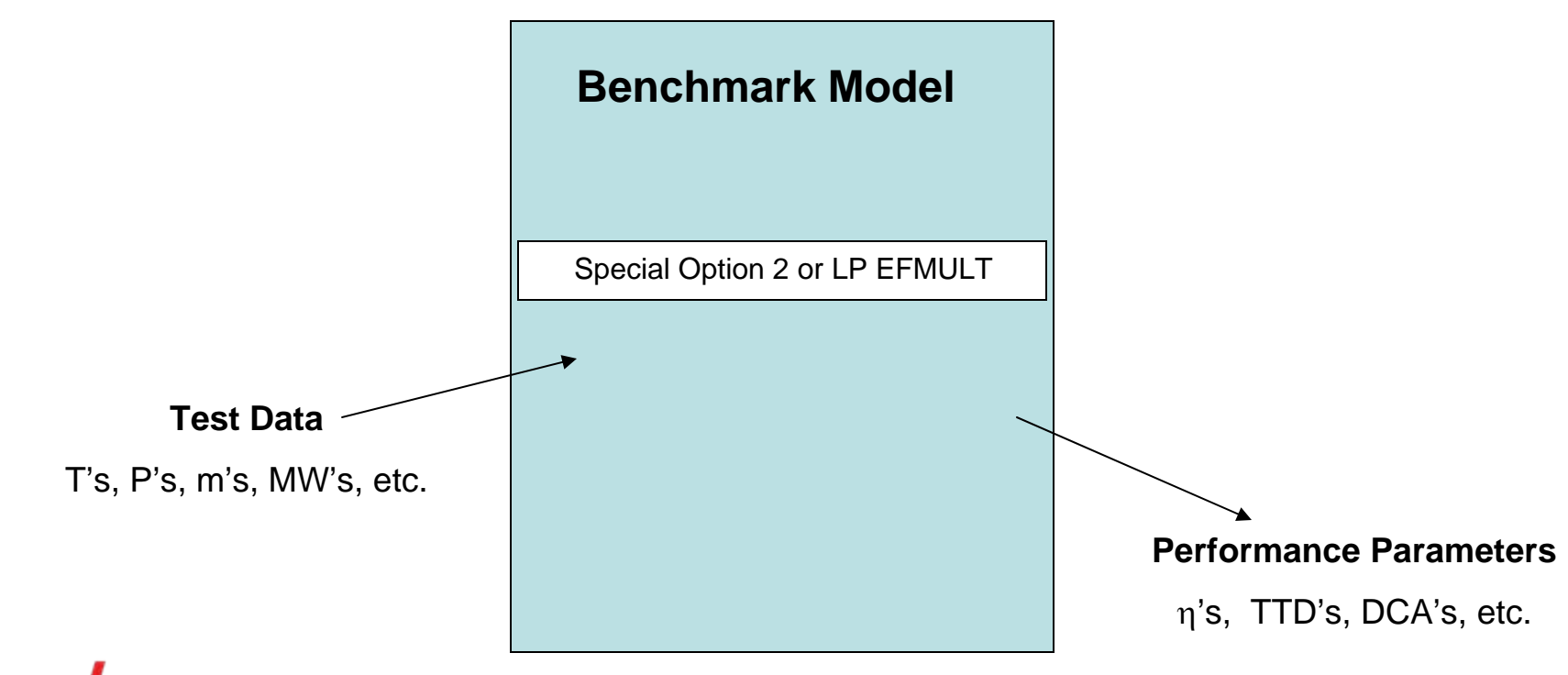

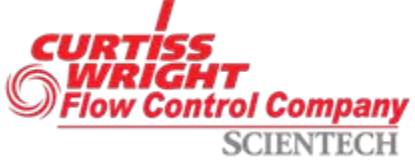

### II. Insert Plant Data

- Data = 1 "Point"
	- Test
	- Plant PPC
	- Other
- Same Load as Benchmark
- Be Aware of Data "Units"
- Match Generation

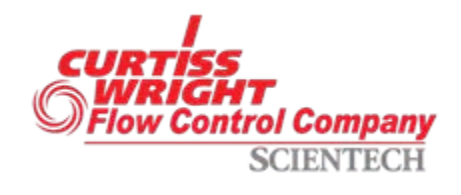

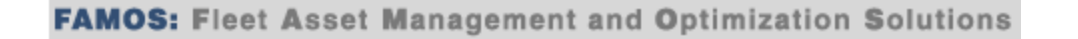

#### What Data Do I Use? **Nuclear**

**Boundary Conditions**

**MWt**

**MWe**

**S/G (PWR) or Reactor (BWR) steam out moisture or quality, and pressure**

**Circulating water temperature and flow rate**

**Condenser backpressure(s)**

**Atmospheric pressure**

**Plant Data**

**Turbine pressures – 1st stage, HP exhaust, LP inlet Extraction pressures – at turbines or feedwater heaters Pump discharge pressures and temperatures MSR outlet pressures and temperatures Feedwater heater outlet and drain temperatures Make-up and blowdown flows Others as available**

trol Company

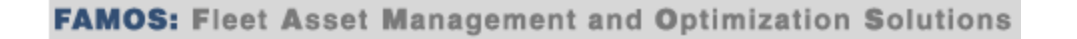

#### What Data Do I Use? Fossil

#### **Boundary Conditions**

**MWe**

**Main steam conditions – pressure, temperature, flow (or FW flow)**

**Reheat conditions – pressure, temperature**

**Circulating water temperature and flow rate**

**Condenser backpressure(s)**

**Atmospheric pressure**

**Plant Data**

**Turbine pressures – 1st stage, HP exhaust, IP exhaust Turbine temperatures – HP exhaust, IP exhaust, extractions Extraction pressures – at turbines or feedwater heaters Pump discharge pressures and temperatures Feedwater heater outlet and drain temperatures Make-up and blowdown flows Others as available**

ol Company

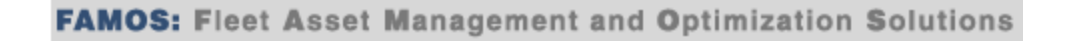

Accuracy:

- PTC-6 Instrumentation
- Periodic Test Instrumentation
- Plant Instrumentation
- Gauges and Clipboard

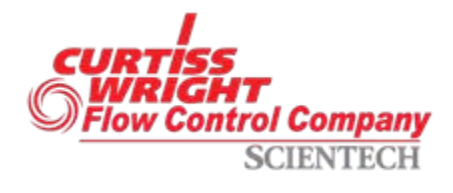

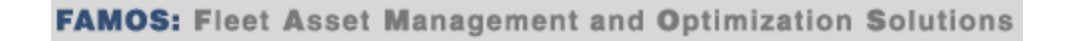

PEPSE Data Mechanisms:

- Directly Into Components/Streams
- Special I/O Processor
- Special Option 6 Template

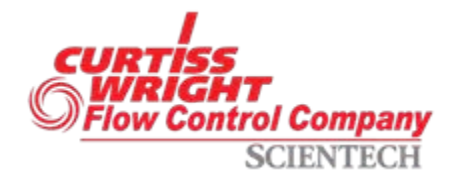

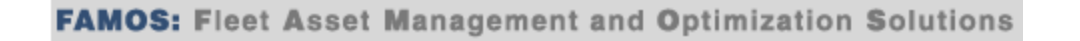

Inserting Data Into PEPSE:

- Manually
- Special Option 6 Run Menu
- Spreadsheet/VBA Program

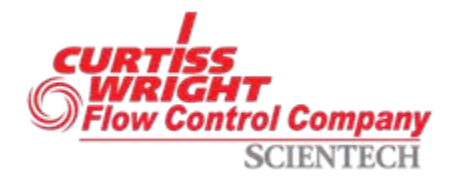

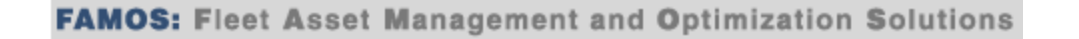

Result of this step is the calculation of component and stream performance parameters that reflect current plant operation.

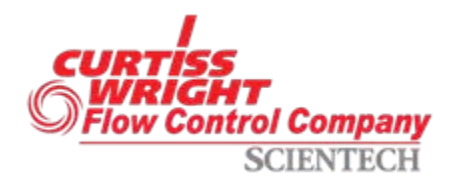

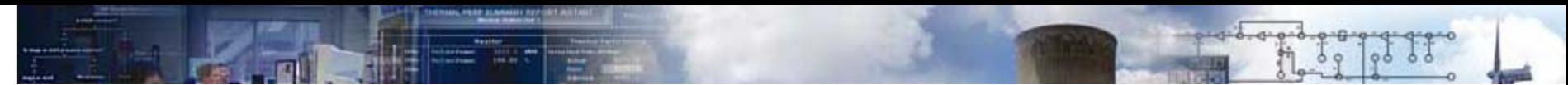

## II. Insert Plant Data

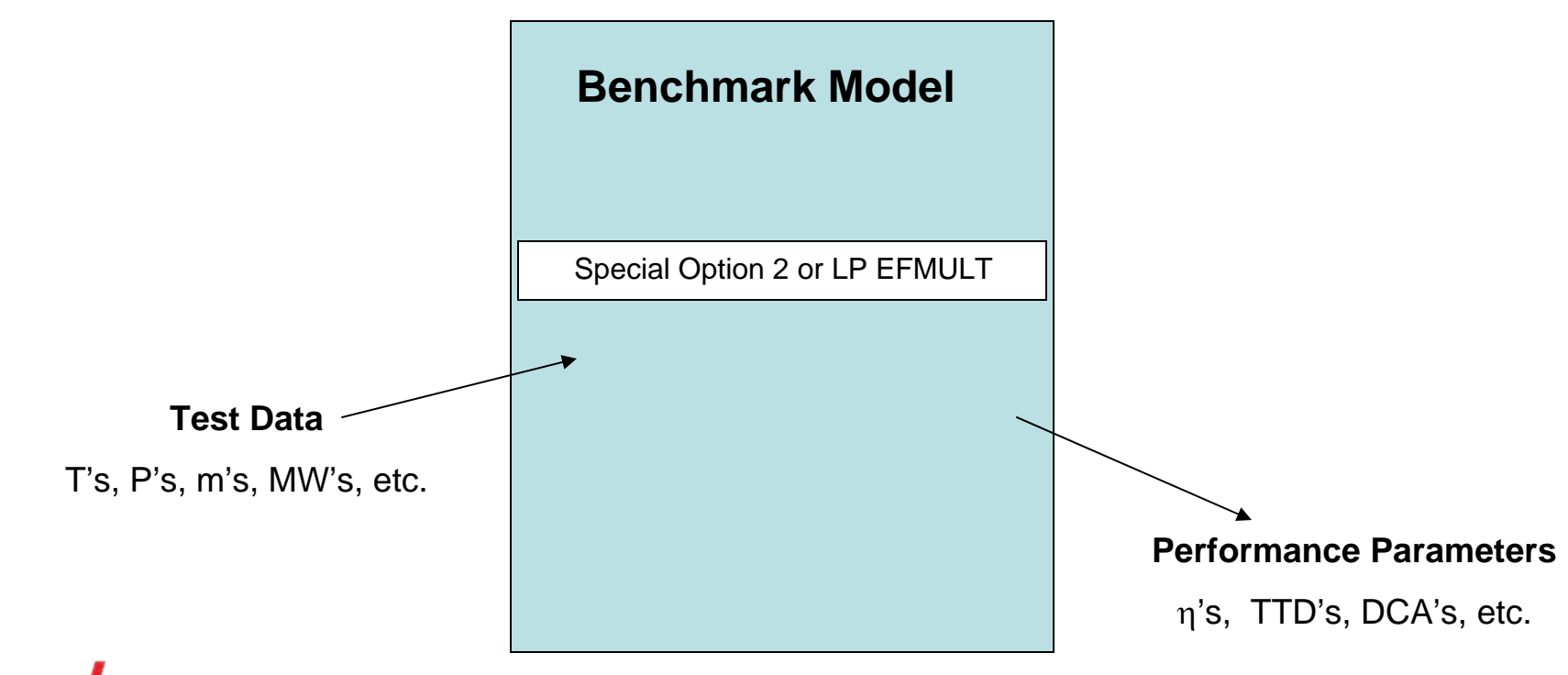

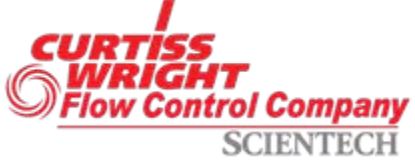

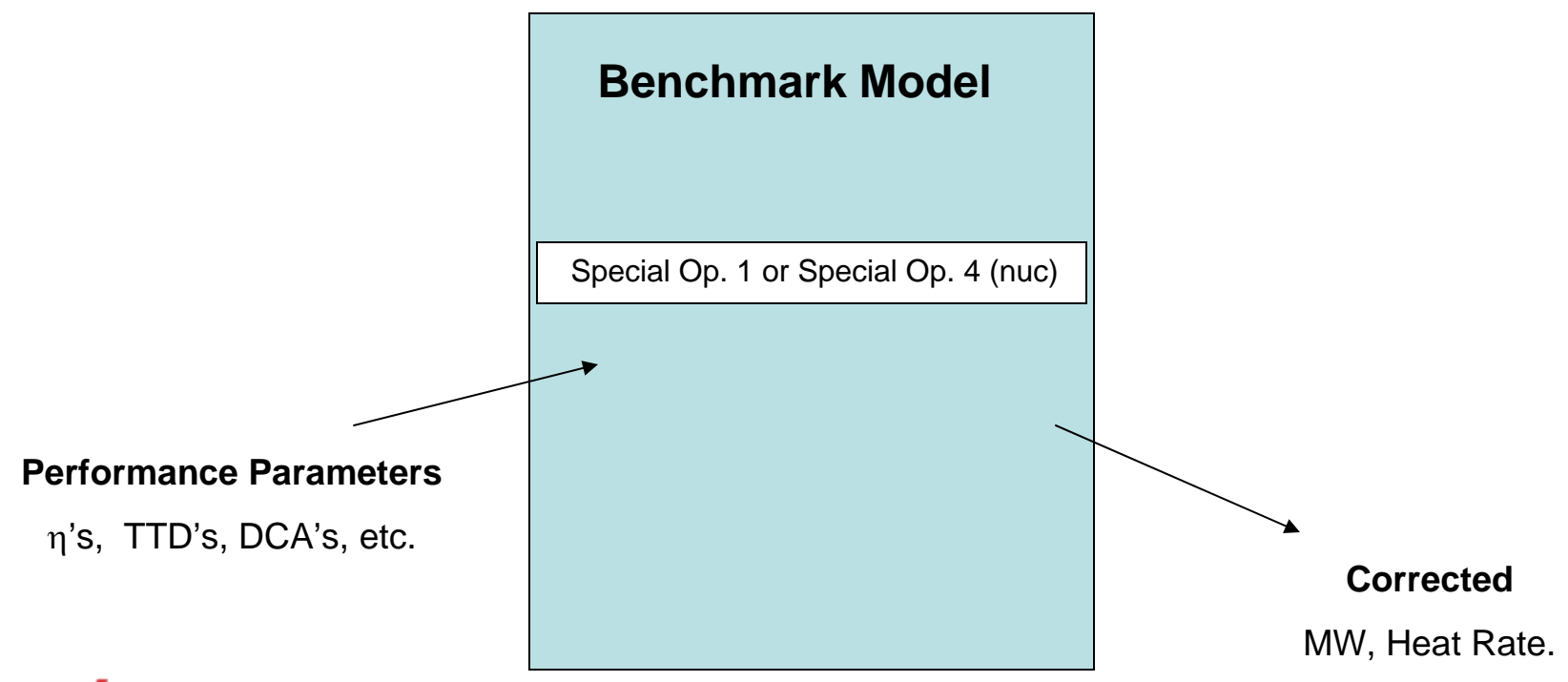

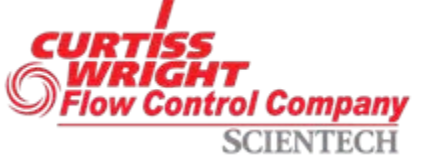

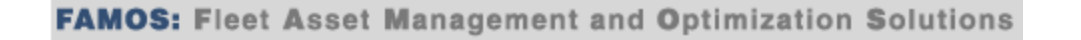

- 1. Different BC's Than Benchmark
- 2. Normalize to Same BC's
- 3. Assumption? Performance Parameters Do Not Change

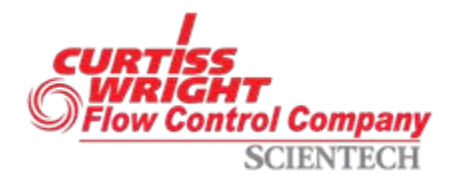

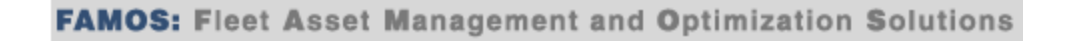

- 1. Insert Component/Stream Performance Parameters from Test
- 2. Normalize Inlet Conditions Special Option 1 (fossil) or 4 (nuclear)
- 3. Use Benchmark Boundary Conditions (PTC 6 Group 2 Corrections)

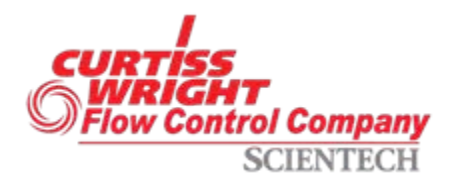

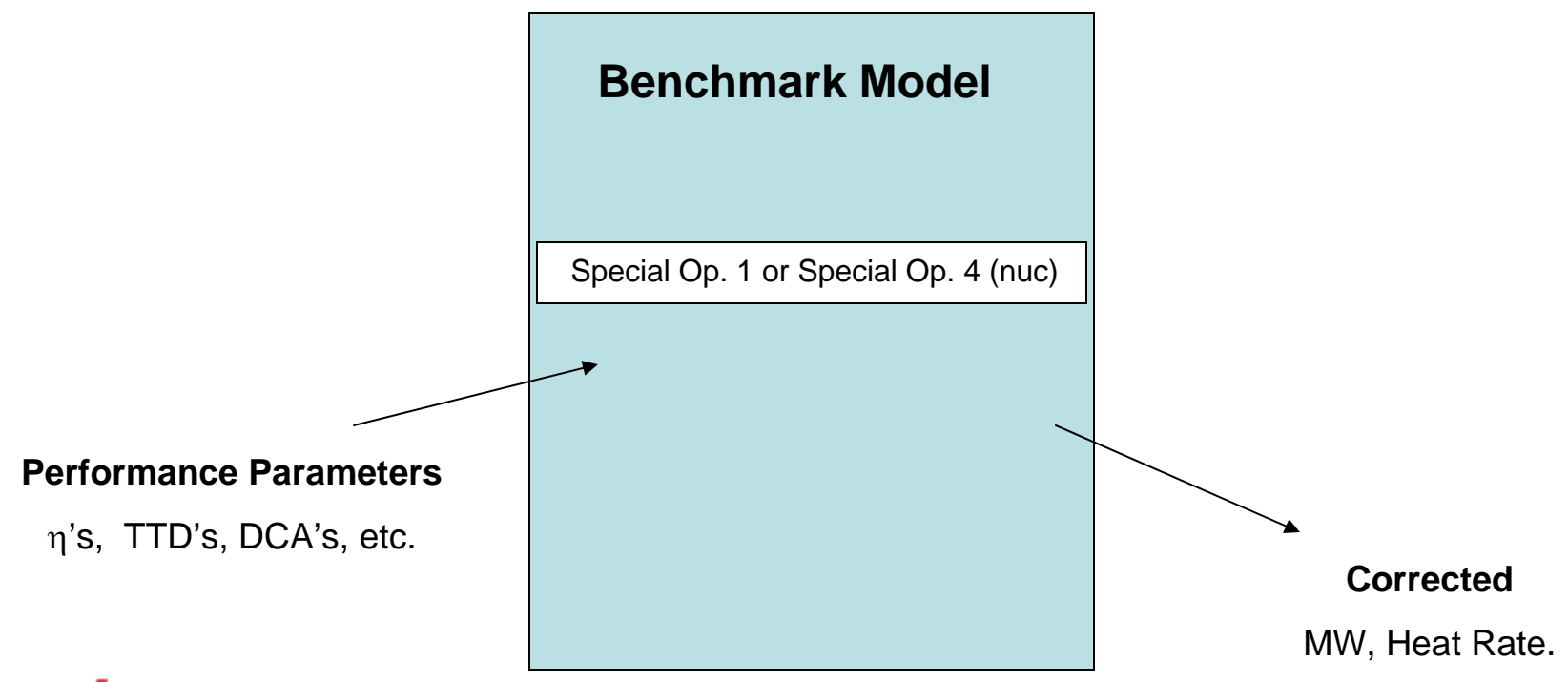

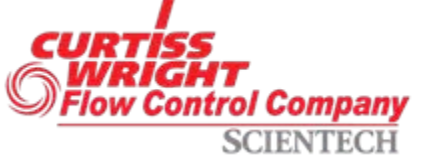

# IV. Upgrades

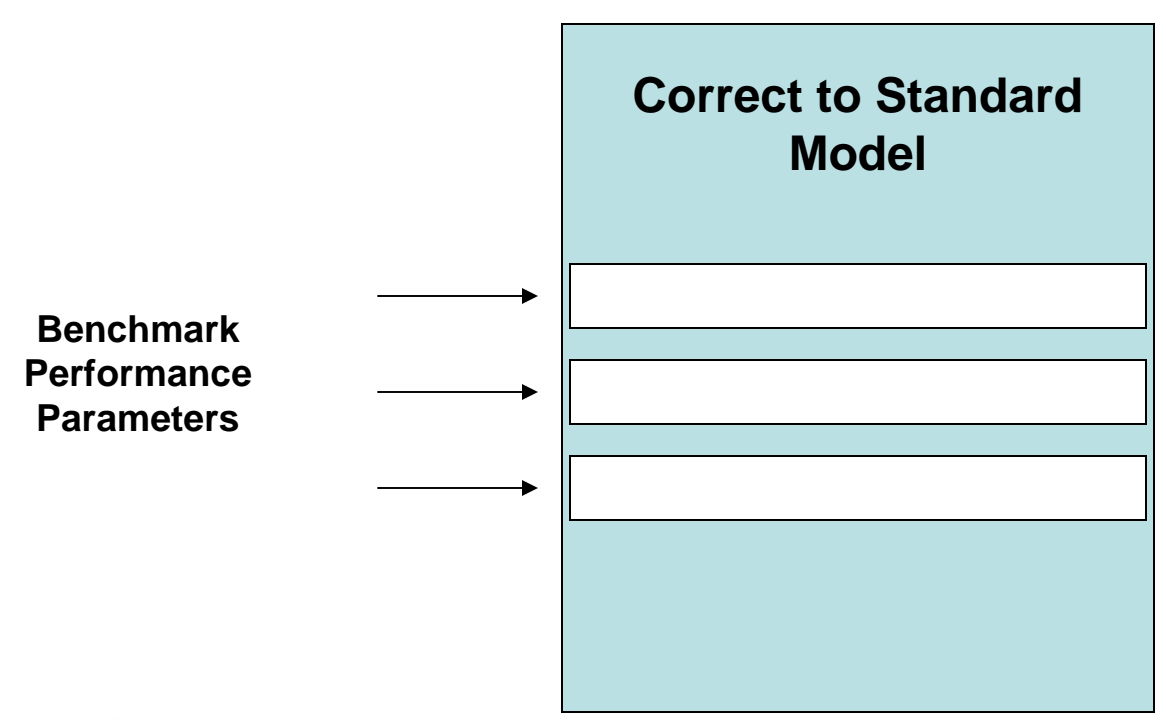

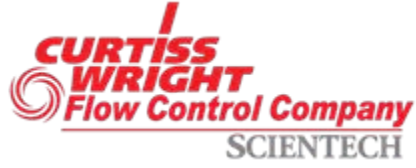

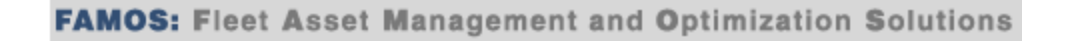

# IV. Upgrades

- 1. "Turn Back Time"
- 2. Benchmark Performance Parameters Inserted Into "Corrected" Model One-At-A-Time
- 3. Note Individual and Cumulative **Effect**

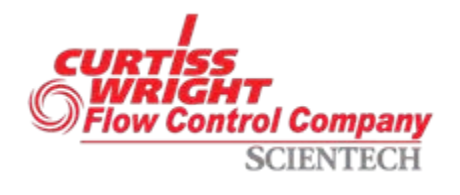

# IV. Upgrades

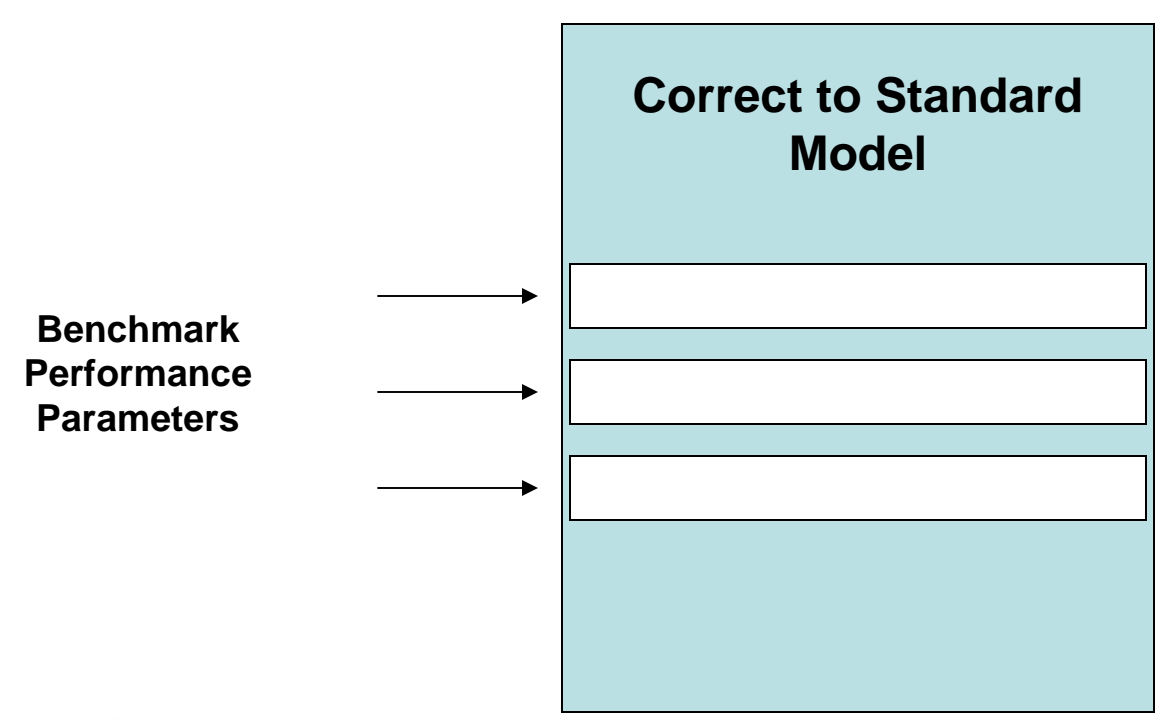

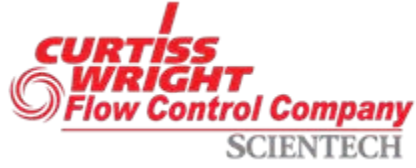

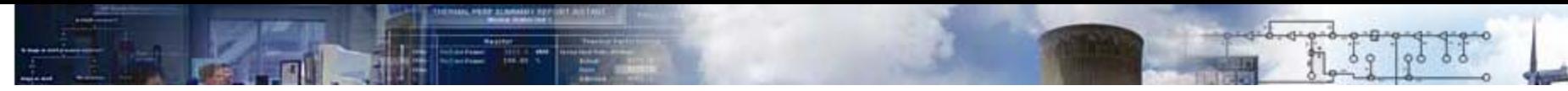

# Special Option 6

- Automates the Test Data Evaluation Process
- Uses Stacked Cases to Perform All Steps Consecutively – Only Changes for Each Step are Required
- Passes Required Information from One Step to the **Next**
- Can Stop Process at End of Any Step
- Read All Restrictions and Limitations Carefully

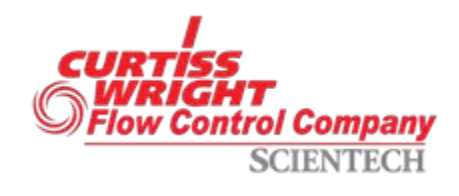

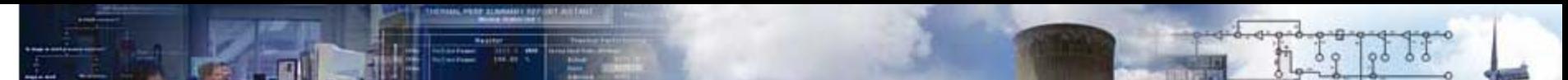

#### Demonstration

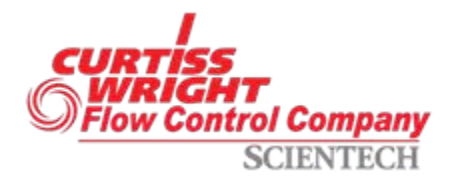

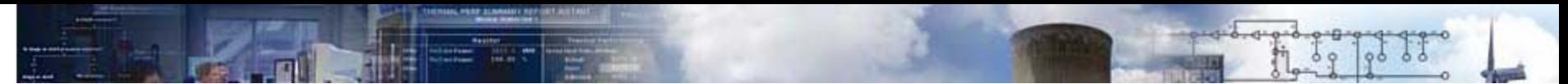

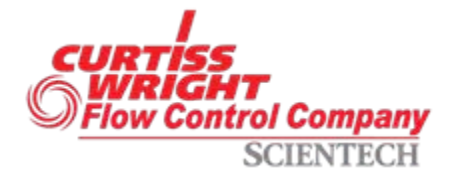

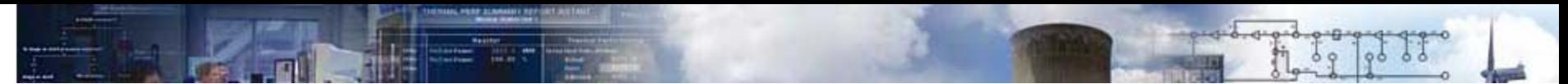

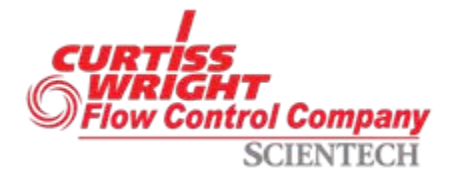

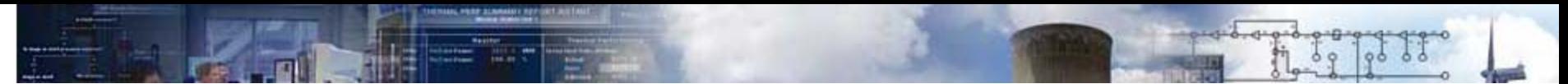

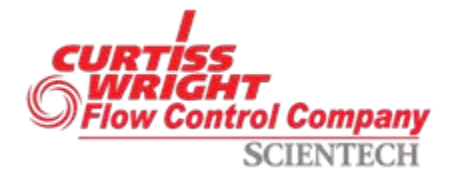